#### Evergreen's Information for the State Report

(As of 2019)

If you are a public library, you fill out a report for the state library every year.<sup>1</sup> Here is a list of the information that Evergreen can provide:

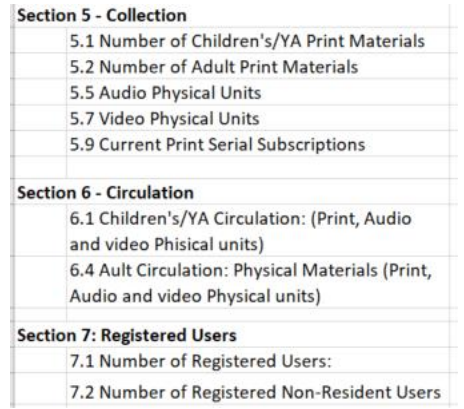

Here is how to get that information.

#### 1. Run three reports

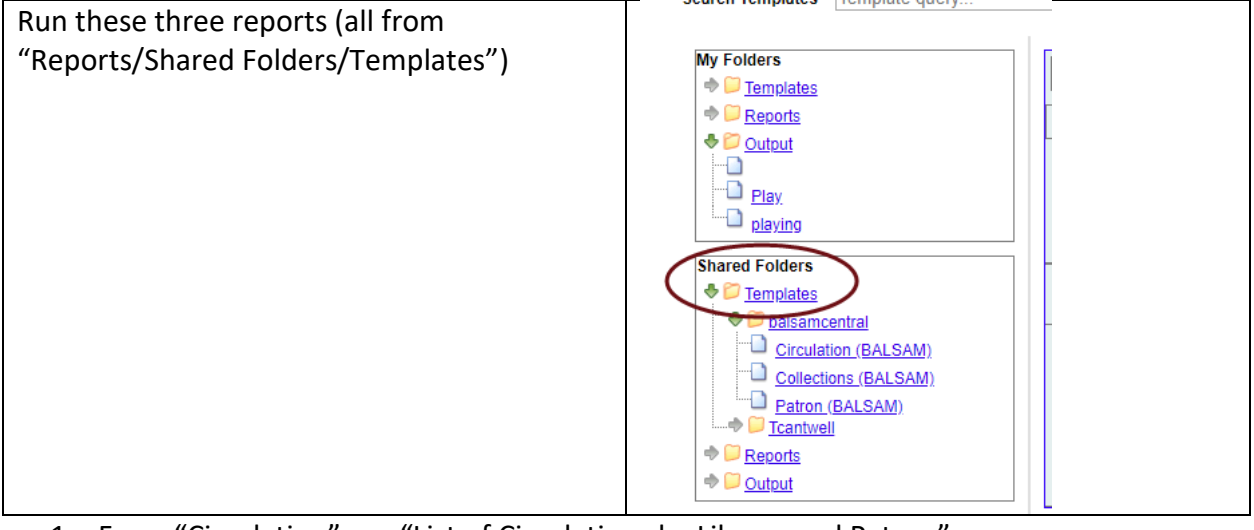

### 1. From "Circulation" run "List of Circulations by Library and Patron"

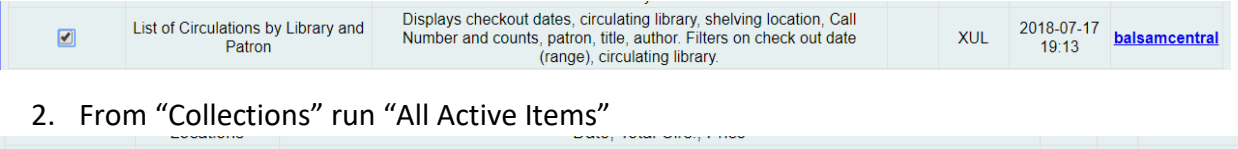

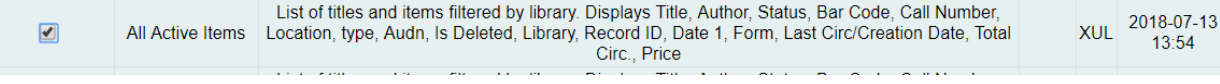

3. From "Patron" run "Patron Information (with Unique Name Address)

 $\overline{a}$ 

<sup>1</sup> https://www.maine.gov/msl/libs/statistics/annual/

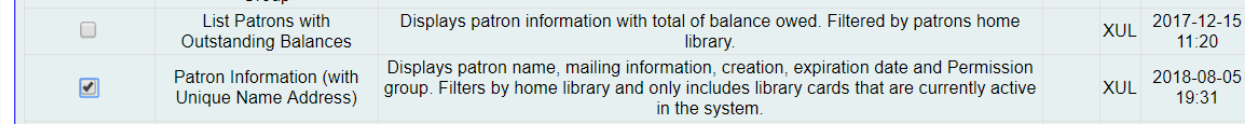

## 2. Get Information for "Section 5 – Collection"

You will need to answer these questions:

#### **Section 5 - Collection**

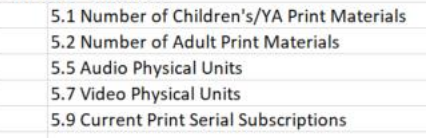

1. Run a pivot table on the collection report. (Rows = "Location"; Values="Count of Location").

2. Then break down each location into the appropriate category (e.g. Children's print, etc.)

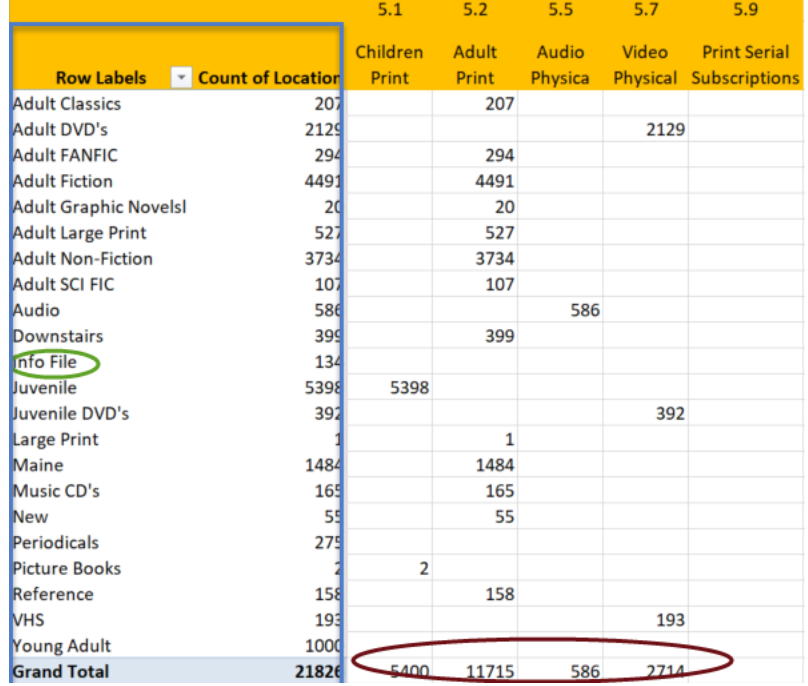

Note: The Pivot table gave you the information on the left (in the blue box). You then entered information to the right – one column for each of the questions on the State Form. You then totaled each column to get the answers for each of the questions.

Note: In this example the 134 items in the "Info File", while cataloged, are not counted as materials for the state report.

3. Next, get the Number for question 5.9 Subscriptions.

3A. "Drill Down" on the line for Magazines/Periodicals (in this example, they are shown as Periodicals" (In this example, double-click on the number 275 next to Periodicals"

3.B. This results in a list of **every issue** of every periodical.

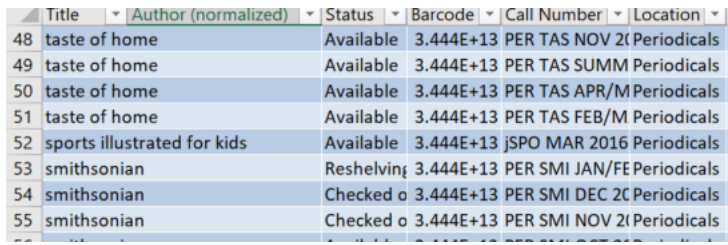

3.C Since we just want a count of the periodicals, run a pivot table on this table. Then set "Rows=Title"

3D. Then simply check the row number on the left. (subtracting for blank rows at the top)

3E. In this example, there are 48 rows, less 2 blank rows and one label row at the top. So there are 45 total subscriptions

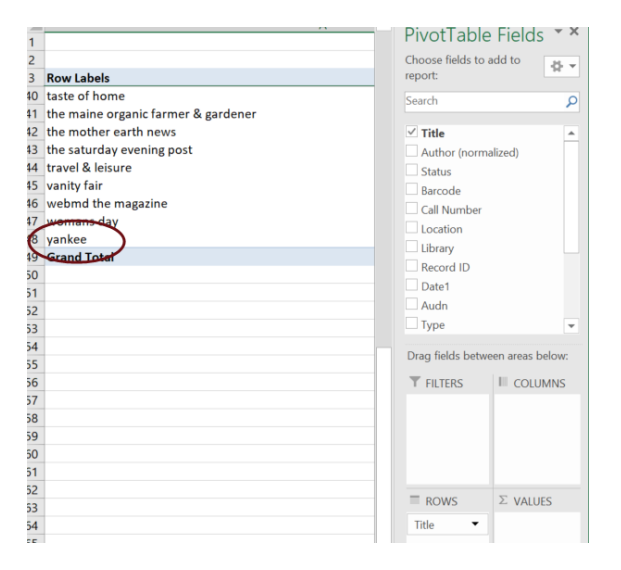

# 3. Get Circulation Information

You need to answer these questions:

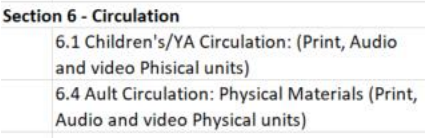

- 1. Run a pivot table on the circulation report
- 2. Then break down each row into either Children's or Adult

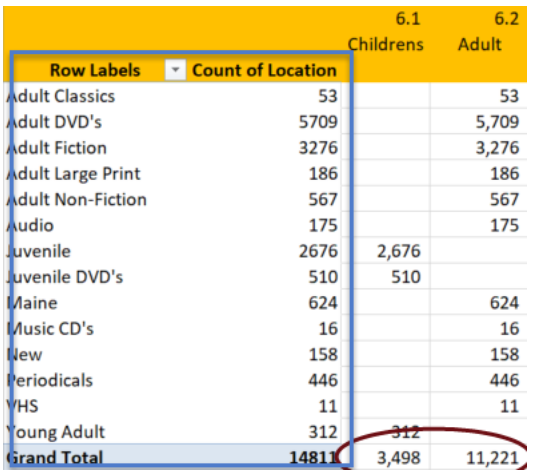

As above, the pivot table generated the first two columns (in blue), and you made the entries in the two right columns. And you totaled.

#### 4. Get Patron Information

Here you need to answer two questions:

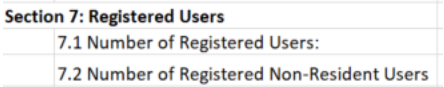

1. Run a pivot table on the patron report.

2. Then break out the Non-Residents

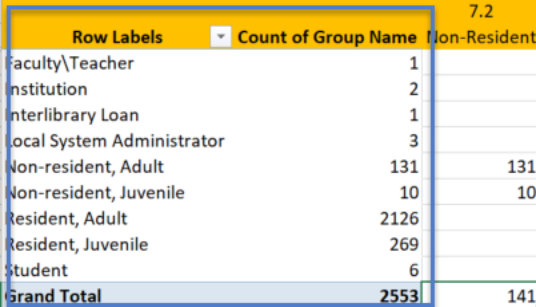

Note: Since question 7.1 appears to only ask for the total of registered users, the total count (2,553) is all we need for question 7.1. We only had to calculate for question 7.2.